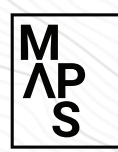

**USING THE MAPS FINANCIAL HEALTH & EQUITY DASHBOARD**

**[mapsproject.org/financialhealthandequitydashboard](https://www.mapsproject.org/financialhealthandequitydashboard)**

## GETTING STARTED

Select the **sector**, **state**, and **school** you wish to look into. *1*

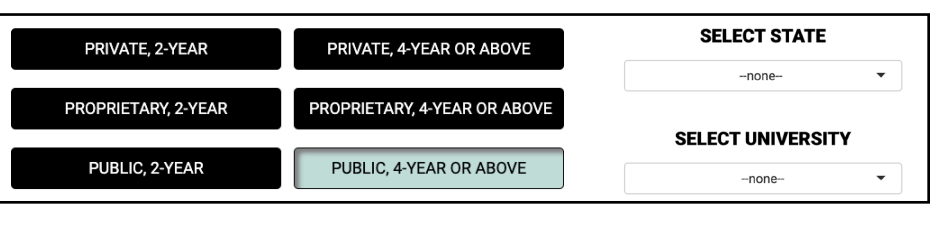

Scroll down to see the school's **overall profile** information. *2*

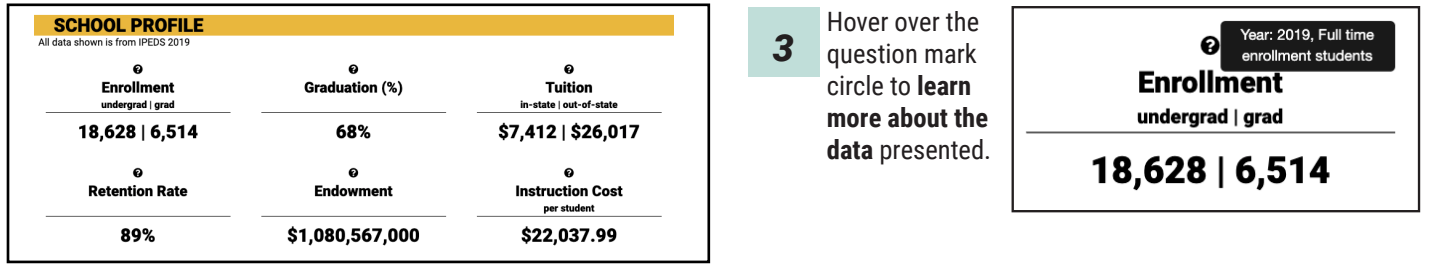

## EQUITY INDICATORS TAB

- Select the **Equity Indicators** tab to view disaggregated outcomes and representation data for your school. *1*
- Look through your **school's enrollment and instructional staff demographic data**, broken down by Pell Grant status *2 3* and race.

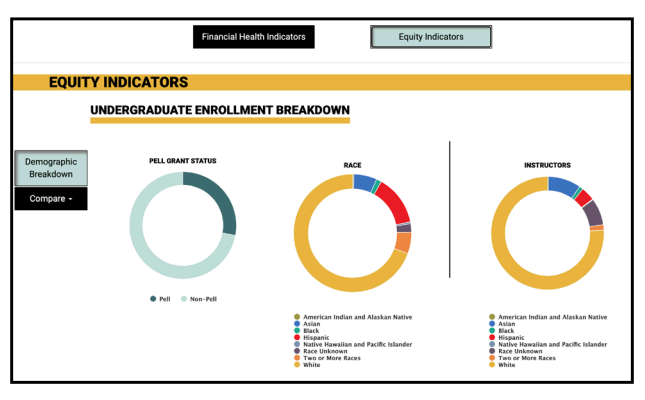

On the left-hand side, select the Compare tab to see your school's **equity indicators compared to state and national data**. *4*

> Legends on all charts in the dashboard are **interactive**. **Click a variable in the legend to remove or add** it back to the chart.

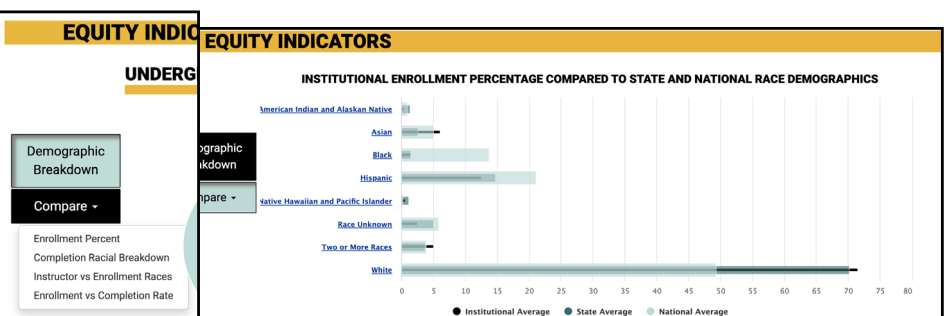

**Financial Health Indicators Equity Indicators** 

Scroll down to **compare graduation rates for individual groups** to your school's overall graduation rate to see who is over- or underrepresented in graduation.

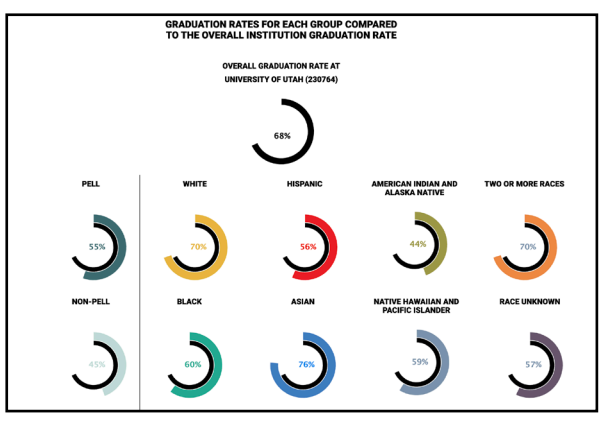

## FINANCIAL HEALTH INDICATORS TAB

*1*

Select the **Financial Health Indicators** tab to view your school's financial health percentile rank compared to other schools in your sector.

Scroll down to your school's **percentile rank** for financial 2 **health in relation to the other schools in their sector. 3** 

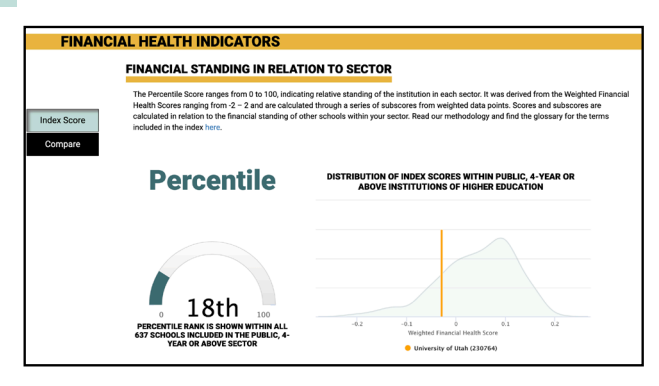

*4*

Select a data point on the graph to see a breakdown of that category's **subindicators**.

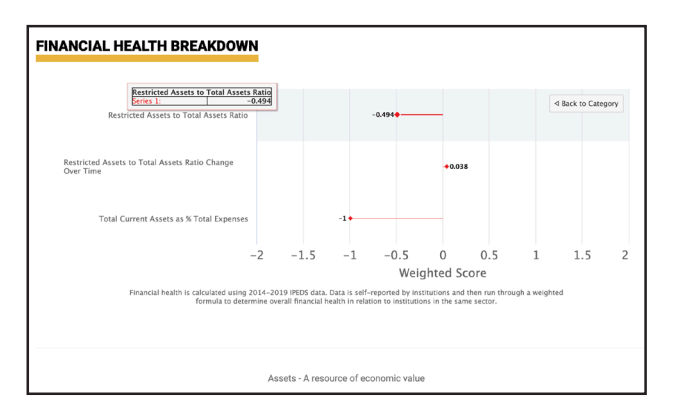

*6*

Select the Compare tab to see how your school's ranking **compares to other schools** in the same sector or choose one of the four pre-determined comparisons.

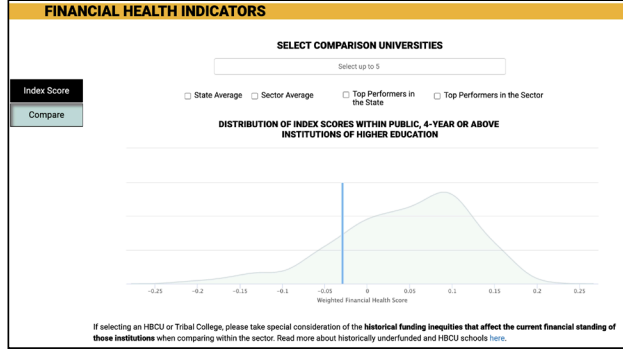

Explore the **[Resources](https://www.mapsproject.org/resources)** & read **[Use Cases](https://www.mapsproject.org/financialhealthindicators)** of colleges and universities for examples of trends, best practices, & insights from the Financial Health and Equity

**Financial Health Indicators** 

**Equity Indicators** 

Scroll down to see the **breakdown** of your financial ranking, noting scores for each of the five components that go into your ranking: Revenue, Expenses, Assets, Debt, and Student indicators.

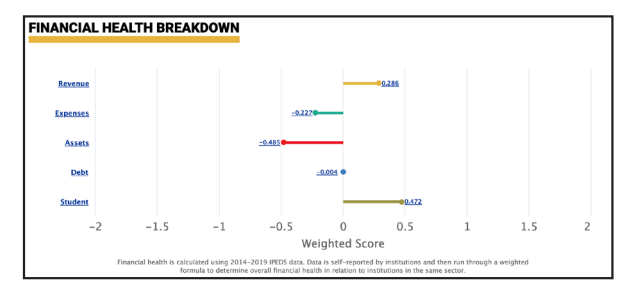

Select a data point on the graph and scroll down to see the **calculation for the subindicator** and individual **trend line graphs for each component of that subindicator**. *5*

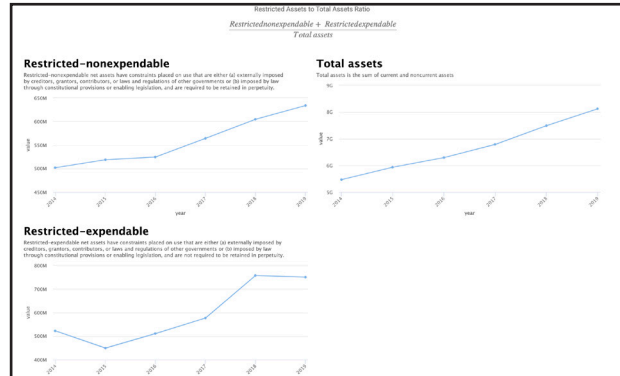

*7*

**Compare the components and subindicators** for each school to see where the differences in ranks originate.

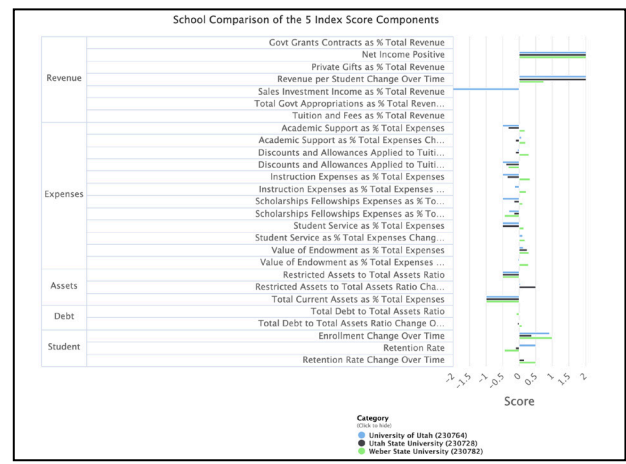

Dashboard on their campuses. We invite your collaboration and conversation on the MAPS Project and the Financial Health and Equity Dashboard. **Contact us at MAPS@sorensonimpact.com**